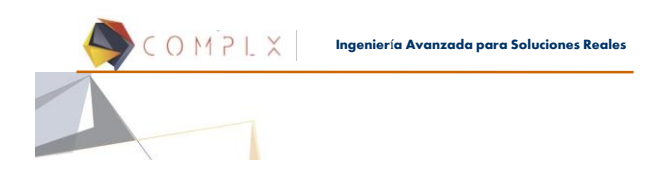

# **Condiciones de Frontera**

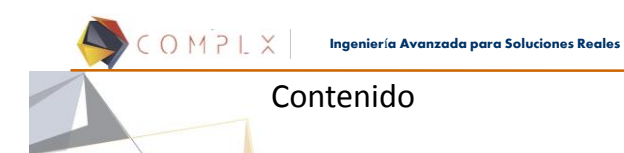

**1.6. Condiciones de frontera 1.6.1. Cargas 1.6.2. Restricciones 1.6.3. Condiciones iniciales**

COMPLX **Ingenier**í**a Avanzada para Soluciones Reales**

### COMENTARIOS GENERALES

• Existe una gran cantidad de tipos de carga en DYNA; la mayoría disponible a partir del comando \*LOAD.

- Aparte de las condiciones iniciales, las cargas en DYNA se definen en términos del tiempo, utilizando curvas definidas con el comando \*DEFINE\_CURVE
- Las cargas pueden variar en el espacio y tener direcciones arbitrarias usando:
	- Sistemas coordenados locales
	- Vectores

#### COMPLX **Ingenier**í**a Avanzada para Soluciones Reales**

# COMENTARIOS GENERALES

- La aplicación repentina de la carga genera ondas de esfuerzo que viajarán a través del material.
- Para simular problemas cuasi estáticos, se deberá aplicar la carga gradualmente.
- Aplicar completamente la carga en un corto periodo de tiempo causará oscilaciones.
- Aplicar completamente la carga en un largo periodo de tiempo demandará mucho tiempo de cómputo.
- En general, evite cargas nodales puesto que es poco realista y tenderá a originar *hourglassing* en elementos de integración reducida.

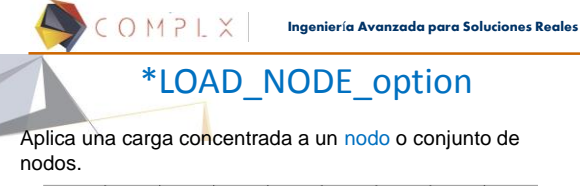

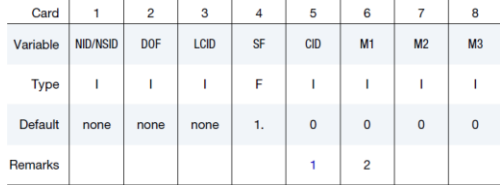

**Ingenier**í**a Avanzada para Soluciones Reales**

# \*LOAD\_BEAM\_option

Aplica una carga distribuida a un largo de cualquier eje local de una viga o conjunto de vigas.

COMPLX

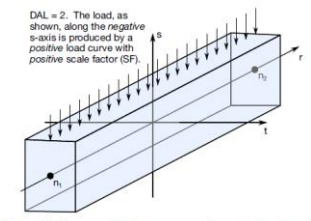

Figure 27-1. Applied traction loads are given in force per unit length. The s and t<br>directions are defined on the \*ELEMENT\_BEAM keyword.

#### COMPLX **Ingenier**í**a Avanzada para Soluciones Reales**

# \*LOAD\_SEGMENT\_option

- Se usa para aplicar carga de presión sobre un segmento o conjunto de segmentos.
- La presión positiva actúa en la dirección opuesta a la normal del segmento.
- Un segmento es una cara triangular o cuadrilatera de un sólido definida por 3, 4, 6 u 8 nodos.
- Uno puede seleccionar las caras de un sólido o cascarón haciendo clic sobre éstas.
- El primer paso es crear un conjunto de segmentos.

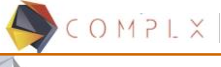

#### **Ingenier**í**a Avanzada para Soluciones Reales**

### \*LOAD\_SHELL\_option

• Se usa para aplicar carga de presión sobre un elemento Shell o un conjunto de elementos Shell 3D.

• Presión positiva actúa en la dirección opuesta a la normal del elemento.

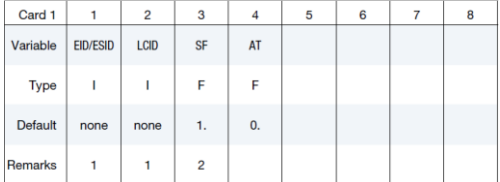

#### **Ingenier**í**a Avanzada para Soluciones Reales**

### \*LOAD\_BODY\_option

- Se usa para aplicar cargas de cuerpo basadas en aceleraciones o velocidades angulares sobre una parte o conjunto de partes.
- Nótese que las cargas deberán ser positivas a fin de actuar en la dirección negativa.

COMPLX

• Permite aplicar fuerzas gravitacionales en cualquier dirección. Por ejemplo,

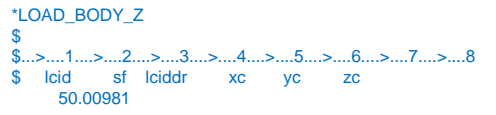

#### COMPLX **Ingenier**í**a Avanzada para Soluciones Reales**

## **RESTRICCIONES**

• Las condiciones de frontera están definidas mediante la tarjeta de control \*BOUNDARY.

- Ejemplos:
	- \*BOUNDARY\_PRESCRIBED\_MOTION
	- \*BOUNDARY\_SPC
	- \*BOUNDARY\_SPH\_FLOW
	- \*BOUNDARY\_SPH\_SYMMETRY\_PLANE
	- \*BOUNDARY\_SYMMETRY\_FAILURE
	- \*BOUNDARY\_TEMPERATURE
	- \*BOUNDARY\_ACOUSTIC\_COUPLING

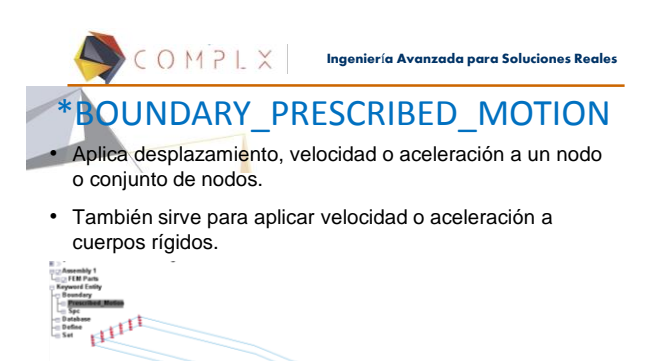

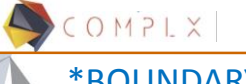

**Ingenier**í**a Avanzada para Soluciones Reales**

# \*BOUNDARY\_SPC\_option

Aplica restricciones a un nodo o conjunto de nodos.

#### • SPC=single point constraint

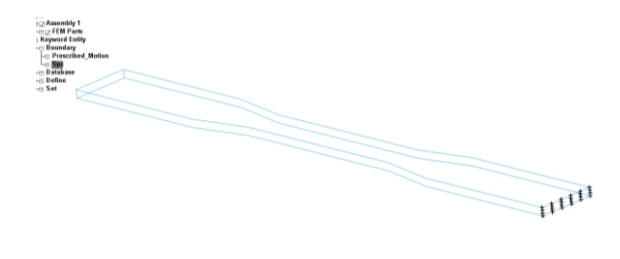

# COMPLX

**Ingenier**í**a Avanzada para Soluciones Reales**

### CONDICIONES INICIALES

**· Las condiciones iniciales para un modelo están definidas** mediante la tarjeta de control \*INITIAL\_option.

- Ejemplos:
	- \*INITIAL\_DETONATION
	- \*INITIAL\_STRAIN\_SHELL
	- \*INITIAL\_STRAIN\_SOLID
	- \*INITIAL\_STRESS\_SHELL
	- \*INITIAL\_STRESS\_SOLID
	- \*INITIAL\_VELOCITY
	- \*INITIAL\_VELOCITY\_RIGID\_BODY
	- \*INITIAL\_VELOCITY\_GENERATION

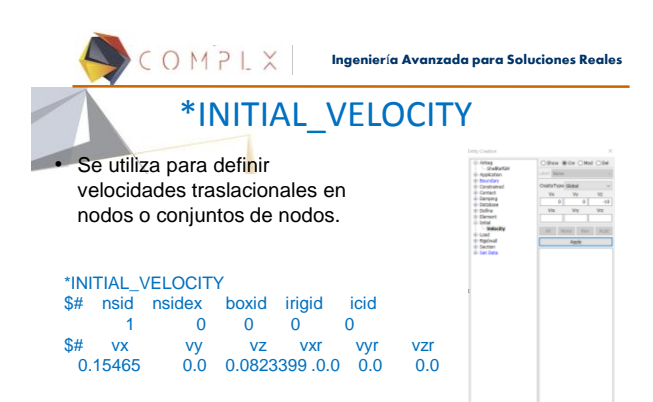

COMPLX **Ingenier**í**a Avanzada para Soluciones Reales**

# \*INITIAL\_VELOCITY\_GENERATION

Se utiliza para definir velocidades rotacionales en nodos, conjuntos de nodos o partes.

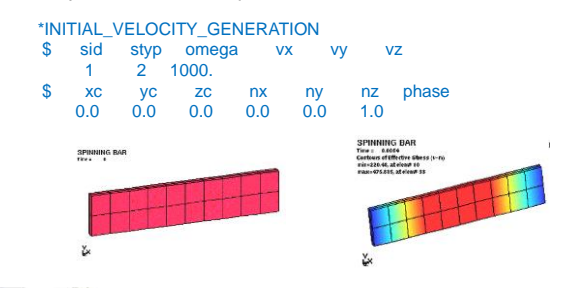

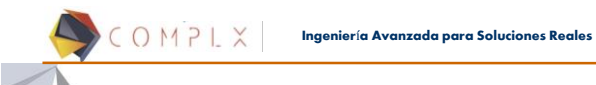

### Demo 11

Revise el archivo demo11\_spinning-bar.k Resuelva

Experimente cambiando el eje de giro de la barra

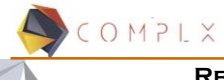

#### **Ingenier**í**a Avanzada para Soluciones Reales**

### **Referencias**

- 
- The History of LS-DYNA. David Benson.<br>• Getting Started with LS-DYNA. LSTC. 2002<br>• LS-DYNA Keyword Users Manual. Volume I (03/31/17). LSTC
- 
- *Short Introduction to LS-DYNA and LS-PrePost.* Dynamore. 2013 *LS-DYNA Analysis for Structural Mechanics*. PredictiveEngineering*.*  2015
- 
- 
- *A First Course in the Finite Element Method*. Logan. 2007 *Review of solid element formulations in LS-DYNA*. Tobias Erhart. 2011
- *Testing for crash & safety simulation*. Hubert Lobo. Datapoint Labs.